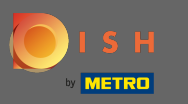

## Once you're logged in to the DISH app, click on DISH Website.  $\boldsymbol{0}$

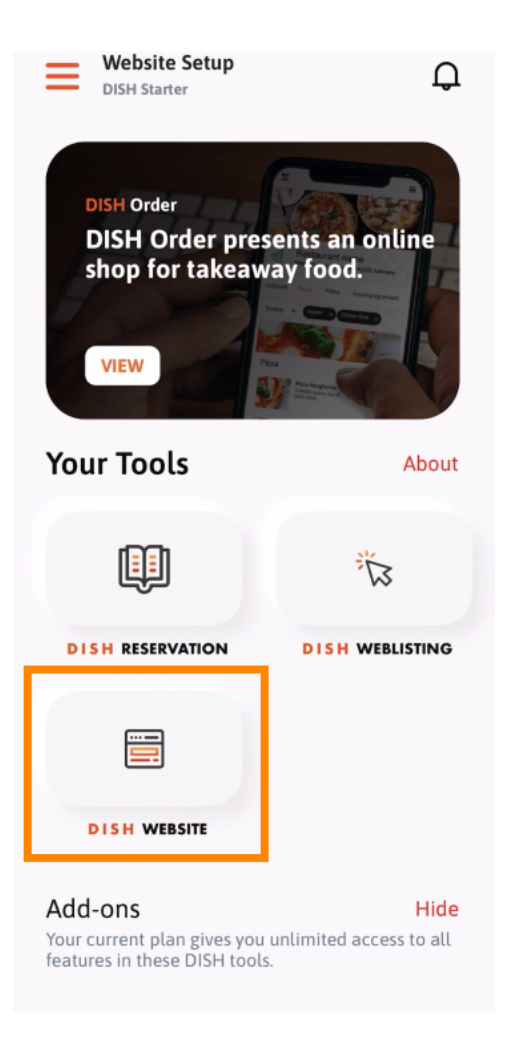

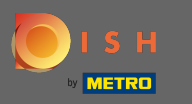

Then select DISH Website from the quick action menu. Note: You can access your opening hours and  $\boldsymbol{\theta}$ content faster by opening them from here.

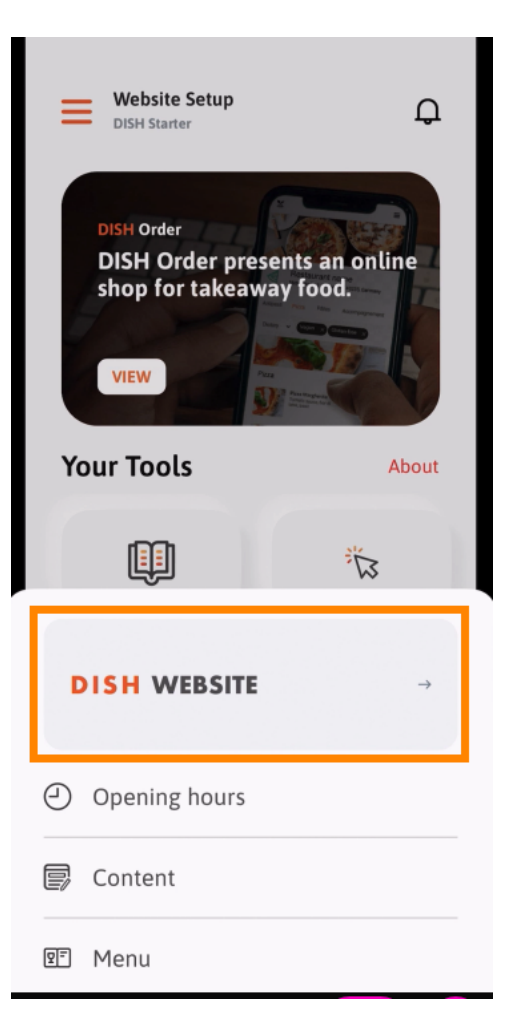

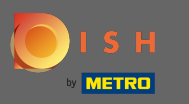

That's it. You have now access to your DISH Website dashboard.  $\odot$ 

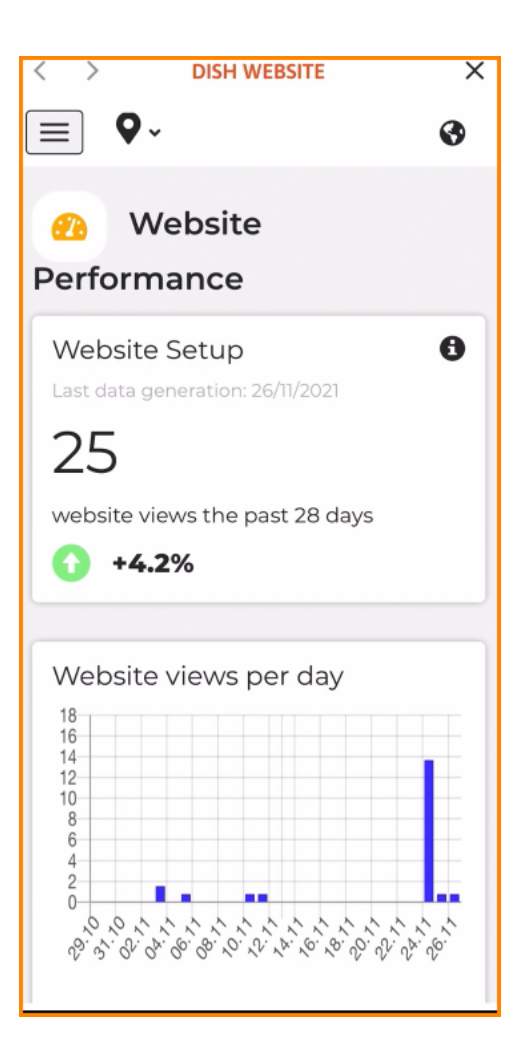